# Intro to Galaxy and the Galaxy Ecosystem

# 2013 Galaxy Community Conference

GCC2013

raining

Training Day June 30th, 2013

Anton Nekrutenko Jennifer Hillman-Jackson Penn State University

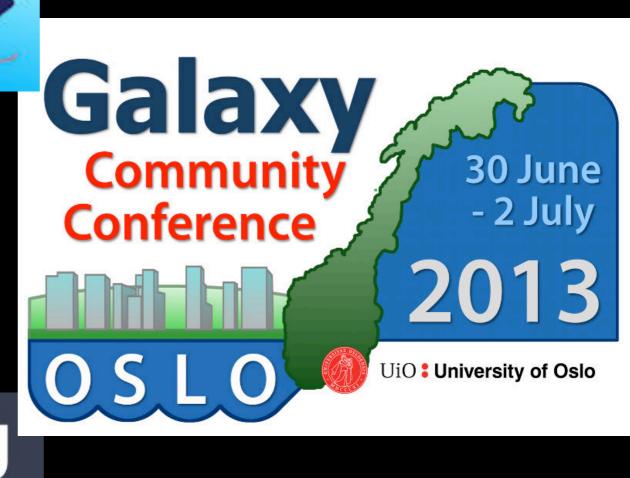

# =usegalaxyorg

# Goals

- 1. Introduce Galaxy
- 2. Introduce bioinformatics concepts and formats
- 3. Hands-on experience using a Cloud Galaxy
  - Load and integrate data
  - Perform bioinformatic analysis with Galaxy
  - Save, share, describe, and publish your analyses
  - Create, edit, and run a workflow
  - Visualize your results

Want more? Later see http://usegalaxy.org Shared Data: Published Pages: -->> Many publications w/ tutorials -->> Screencasts usegalaxy.org And see http://galaxyproject.org -->> Learn

# **Galaxy Project Mission**

**Galaxy** is an open, web-based platform for accessible, reproducible, and transparent computational biomedical research.

Accessible: Users without programming experience can easily specify parameters and run tools and workflows.

Reproducible: Galaxy captures information so that any user can repeat and understand a complete computational analysis.

Transparent: Users share and publish analyses via the web and create Pages, interactive, web-based documents that describe a complete analysis.

# **Galaxy Project Mission**

"<u>Next-generation sequencing data</u> <u>interpretation: enhancing</u> <u>reproducibility and accessibility</u>", by <u>Nekrutenko</u> & <u>Taylor</u>, <u>Nature Reviews</u> <u>Genetics</u>, 13, 667-672 (September 2012)

# Galaxy as a <u>Genomics WorkBench</u>

#### Dataset:

Any input, output or intermediate set of data + metadata. A record of a specific data or analysis step.

### **History:**

A series of inputs, analysis steps, intermediate datasets, and outputs. A record of a group of data and analysis steps.

# Tool:

An operation within Galaxy that acts upon dataset(s) as an analysis step. May be developed by Galaxy team or a 3rd party program that has been "wrapped" for Galaxy. Workflow:

A series of analysis steps executed in a sequential stream.

# More Galaxy Terminology

### Share:

Make something available to someone else

# **Publish:**

Make something available to everyone

# Galaxy Page:

Analysis documentation within Galaxy; easy to embed and link to any Galaxy object (histories, datasets, workflows, visulization) or external resource (video, graphics, publications).

The tutorial we will do today is in a Galaxy Page.

# **Basic Analysis**

# On human chromosome 22, which coding exons have the most repeats in them?

#### Example has two key data manipulations:

1 - coordinate join: join based on overlapping genomic intervals
 2 - relational join: join based on common keys between datasets

#### Plus other useful to know tasks:

importing histories, text manipulations, workflows, sharing

~ http://usegalaxy.org/galaxy101

# Exons & Repeats: A General Plan

- Get some data
  - Coding exons on chromosome 22
  - Repeats on chromosome 22
- Mess with it
  - Identify exons with repeats, count, rearrange data
  - Share, create/run workflow
  - Visualize Trackster & UCSC

http://cloud1.galaxyproject.org/ http://cloud2.galaxyproject.org/

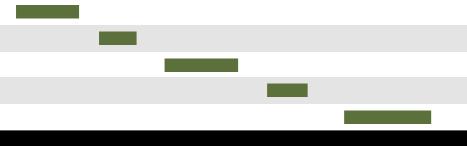

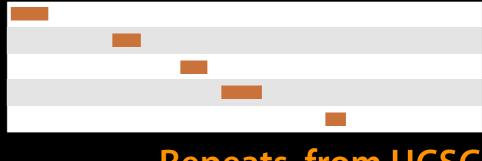

#### **Repeats, from UCSC**

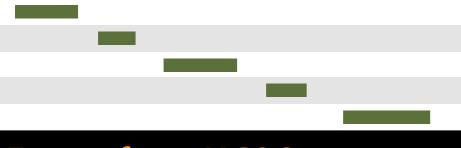

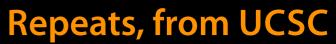

#### **Exons, from UCSC**

#### Repeats, from UCSC

#### **Overlap pairings**

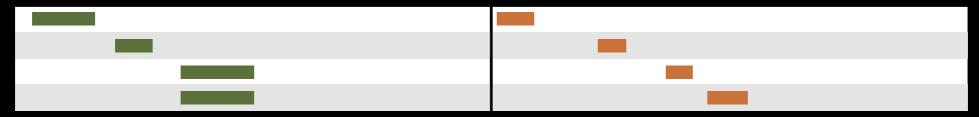

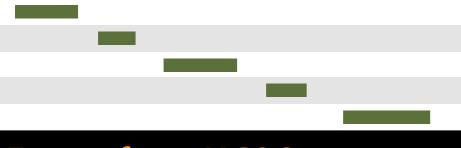

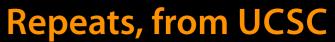

#### **Exons, from UCSC**

#### Repeats, from UCSC

#### **Overlap pairings**

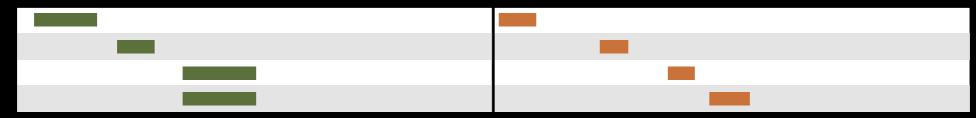

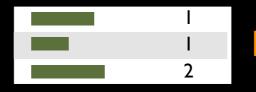

#### Exon overlap counts

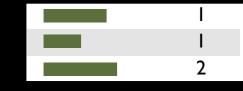

#### Exon overlap counts

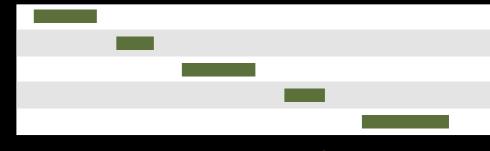

#### Exons, from UCSC

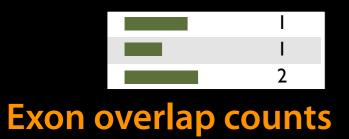

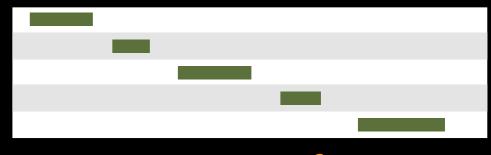

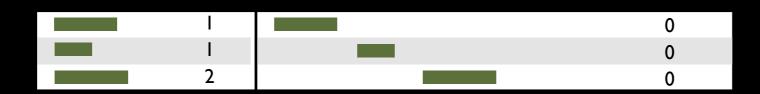

#### Join on exon name

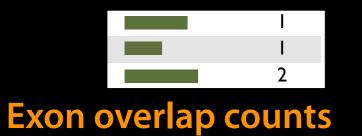

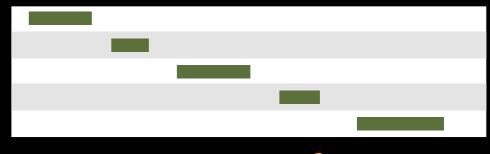

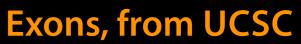

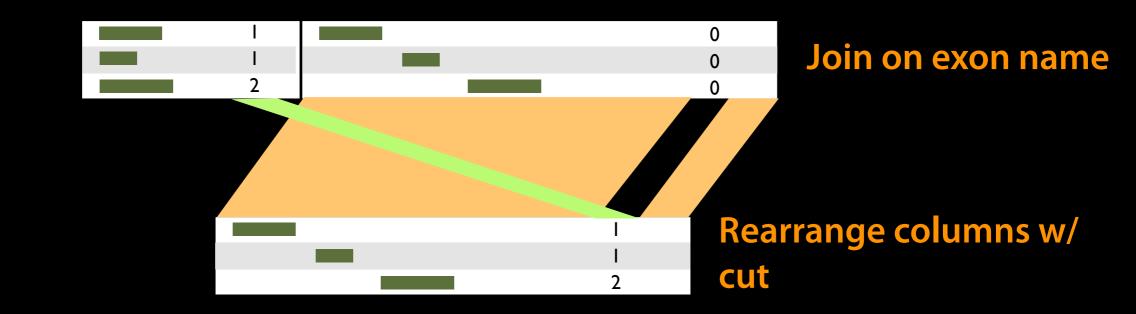

# Create a generic Overlap Workflow

## **Extract Workflow from history**

Create a workflow from this history. Edit it to make some things clearer.

### Run / test it

- Guided: rerun with same inputs
- On your own:

Use workflow with other inputs. Count #SNPs in each coding exon (see 101 tutorial).

#### On your own:

Can you add up transcrips with most repeats? Chromosomes?

| Histor        | V                          | 2  | ÷Q. |  |  |  |  |
|---------------|----------------------------|----|-----|--|--|--|--|
| Image         | HISTORY LISTS              |    |     |  |  |  |  |
| impo          | Saved Histories            |    |     |  |  |  |  |
| 33.3          | Histories Shared with      | Me |     |  |  |  |  |
| 22: 0         | CURRENT HISTORY            |    |     |  |  |  |  |
| data          | Create New                 |    |     |  |  |  |  |
| FPKN          | Copy History               |    |     |  |  |  |  |
| 21:0          | Copy Datasets              |    |     |  |  |  |  |
| data          | Share or Publish           |    |     |  |  |  |  |
| diffe         | Extract Workflow           | 4  |     |  |  |  |  |
| <u>20: C</u>  | Dataset Security           | 7  | w   |  |  |  |  |
| data<br>track | Resume Paused Jobs         |    |     |  |  |  |  |
| uach          | Collapse Expanded Datasets |    |     |  |  |  |  |
| <u>19: C</u>  | Include Deleted Datasets   |    |     |  |  |  |  |
| data<br>diffe | Include Hidden Datasets    |    |     |  |  |  |  |
| unic          | Unhide Hidden Datasets     |    |     |  |  |  |  |
| 18: C         | Purge Deleted Datasets     |    |     |  |  |  |  |
| data<br>FPKN  | Show Structure             |    |     |  |  |  |  |
|               | Export to File             |    |     |  |  |  |  |
| 17: C         | Delete                     |    |     |  |  |  |  |
| data<br>diffe | Delete Permanently         |    |     |  |  |  |  |
|               | OTHER ACTIONS              |    |     |  |  |  |  |
| 16: C<br>data | Import from File           |    |     |  |  |  |  |

### Exons and Repeats *History* → Reusable *Workflow?*

- The analysis we just finished was about
  - Human chromosome 22
  - Overlap between exons and repeats
- But, ...
  - there is nothing inherently in the analysis about humans, chromosomes, exons or repeats
  - It is a series of steps that determine the number of overlapping features of one dataset versus another, then assigns that value as the "score", ending with a dataset otherwise in the same format and content as the original.

# **Create a visualization in Galaxy**

Wavelet Analysis

**Regional Variation** 

Multiple regression

Evolution

Motif Tools

|                                                                                                    | <ul> <li>Visualization - Admin</li> </ul>                                                                             |
|----------------------------------------------------------------------------------------------------|----------------------------------------------------------------------------------------------------|
| ENCODE GM12878 (hg19) chr19                                                                                                    |                                                                                                    |
| IIGenoode Basic V10                                                                                                    | Name Manual Inching                                                                                                   |
| ┙╗╗┪╔╗╡╎╖╏╶╖╎╎╖┙╢╫┷╫╖┽╫┥╒╶╢┈║╎╎╢╴╢╵╎╢╴╎╵╎╢╵╎╴╝╸╵╵╎╢╵╎╴<br>╗╗┪╔╗╡╎╖╡╎╖╴╵╷╴╢╎╖┙╢╫┿╫╖┽╫┥╒╶╢╴╢┥╎╴╵╢┥╎╴╴╖╴╎╶╢                                                                                                    | New Visualization                                                                                                    |
| Sydh Tb/s Narrow Peaks                                                                                                    | Saved Visualizations                                                                                                  |
| Score [188-859]         Image: Control of the second second s | Saved visualizations                                                                                                  |
| p300 SC-584                                                                                                    |                                                                                                    |
| all la constat la la la la la constat a constat a constat a la la la constat a constat a la constat a constat a                                                                                                    |                                                                                                    |
| Pol2 52                                                                                                    |                                                                                                    |
|                                                                                                    |                                                                                                    |
|                                                                                                    | • •• • • • • • • • • • • • • • • • • •                                                                                |
| IISMC3 (AB9263)                                                                                                    |                                                                                                    |
| li Moi 1                                                                                                    |                                                                                                    |
| Lunzent E Érinani anternane international de la company de la company de la company de la company de la company                                                                                                    | en en el findare de la sere en en en entre de la sere                                                                 |
| IICTCF                                                                                                    |                                                                                                    |
| AlHistone Marks                                                                                                    |                                                                                                    |
| IIM3K36me3<br>200000                                                                                                    | Galaxy                                                                                                    |
| and a constituent and a second descentes and a second second and a second second                                                                                                    | Tools                                                                                                    |
| 11/13/27me3<br>200000                                                                                                    | search tools G                                                                                                    |
| 0<br>IH3K27ac                                                                                                    | Send Data                                                                                                    |
| 200009                                                                                                    | ENCODE Tools                                                                                                    |
| aktilda de ak aktild ku od dita ovan da tao el dat de line. De ta te en en ditidaden e kildete en det teore kuldete en et a<br>Historia                                                                                                    | 1 uls us this is a list to be a flow of the list of Filter and Sort                                                   |
| 200000                                                                                                    | Join, Subtract and Group                                                                                              |
| ามิชีสินที่สามีสามัน เป็นไป เป็นปลายมาสามาส์ เป็นที่สามาในที่มายานไป 1 เป็น สามาณา สำหัสมไปและ และสามาสนายาแปลนายาแบบปลาย และ เ<br>IIH3K4me3                                                                                                    | Land, St. C. & AMARINELELE, RULES EDISORAL BUSINESS, CONTRACTOR AND EXTRACT Features                                  |
|                                                                                                    | Fetch Sequences           10,000,000         Fetch Alignments           Get Genomic Scores         Get Genomic Scores |
|                                                                                                    | Operate on Genomic Intervals                                                                                          |

Jeremy Goecks, Nate Coraor, The Galaxy Team, Anton Nekrutenko & James Taylor, "NGS analyses by visualization with Trackster." *Nature Biotechnology* 30, 1036–1039 (2012)

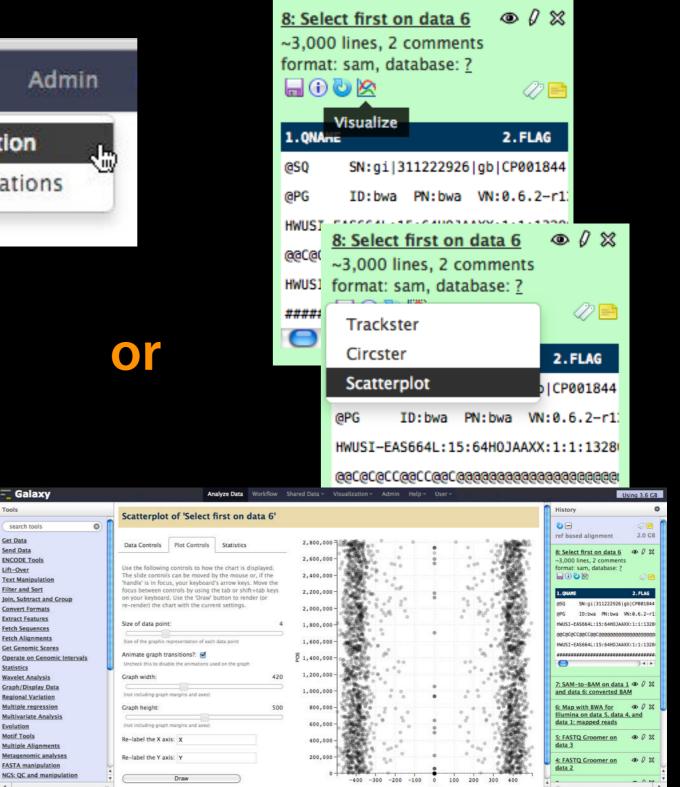

# Vizualization inside Galaxy

- Levarges visualization to evaluate and refine analyses
- Exposes basic analyses in visualization to make it more informative
- Makea that analyze-visualize-refine loop seamless and fast
- Enables learning tools and exploring their parameter space
- Supports custom genome browsers, without a predefined reference genome

# What is Galaxy?

- A free (for everyone) web service integrating a wealth of tools, compute resources, terabytes of reference data and permanent storage
- Open source software that makes integrating your own tools and data and customizing for your own site simple
- These options result in several ways to use Galaxy

http://galaxyproject.org

# Using Galaxy - 4 ways

- Public Main Galaxy web instance: *usegalaxy.org*
- Local instance: getgalaxy.org
- Cloud instance: *usegalaxy.org/cloud*
- Other Public Galaxy web instances hosted by various groups: wiki.galaxyproject.org/PublicGalaxyServers

http://wiki.galaxyproject.org/Big%20Picture/Choices

# Galaxy is available ...

# As a free (for everyone) web service Galaxy"Main"

http://usegalaxy.org

However, a centralized solution cannot scale to meet the analysis needs of the entire world.

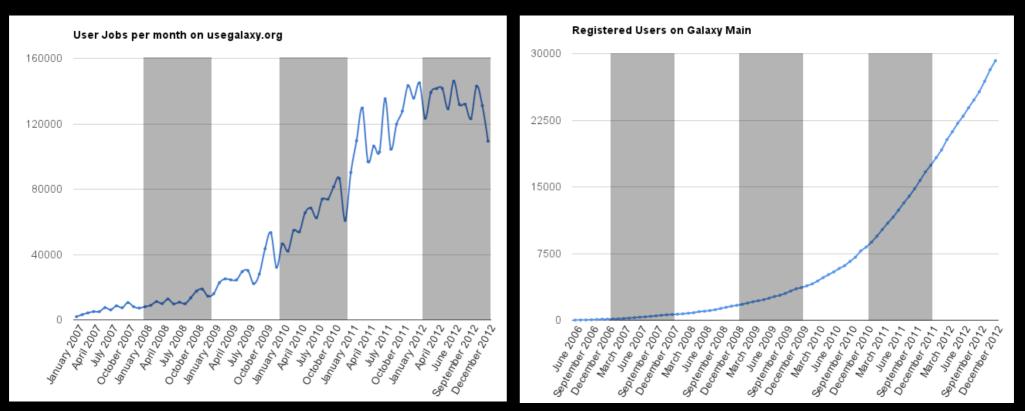

# Galaxy is available ...

• As a free (for everyone) web service http://usegalaxy.org

• As open source software

*http://getgalaxy.org* Galaxy"Local"

wiki.galaxyproject.org/DevNewsBriefs galaxy-dist.readthedocs.org bitbucket.org/galaxy/galaxy-dist

# As Open Source Software: Local Galaxy Instances

- Galaxy is designed for local installation and customization
  - Easily integrate new tools
  - Easy to deploy and manage on nearly any (unix) system
  - Run jobs on existing compute clusters
- Requires a computational resource on which to be deployed

# http://getgalaxy.org

# Encourage Local Galaxy Instances

Gal Rep

- Encourage and support Local Galaxy Instances
  - Support increasingly decentralized model and improve access to existing resources
  - Focus on building infrastructure to enable the community to integrate and share tools, workflows, and best practices

Galaxy Tool Shed http://toolshed.g2.bx.psu.edu

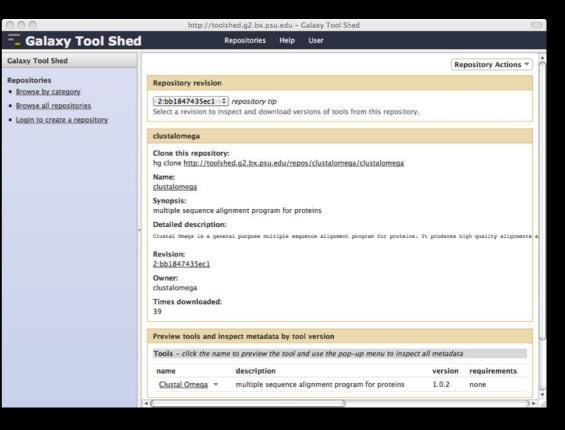

| 00                                                           | http://to                           | olshed.g2.bx.psu.edu -                                                                                               | Galaxy Tool Shed |                                                               | $\Box$            |  |  |
|--------------------------------------------------------------|-------------------------------------|----------------------------------------------------------------------------------------------------|------------------|---------------------------------------------------------------|-------------------|--|--|
| Galaxy Tool Shed                                             |                                     | Repositories Help                                                                                                    | User             |                                                               |                   |  |  |
| alaxy Tool Shed                                              | Repositories                        |                                                                                                    |                  |                                                               | ŕ                 |  |  |
| epositories<br>Browse by category<br>Browse all repositories | search repository name, description |                                                                                                    |                  |                                                               |                   |  |  |
|                                                              | Name ↓                              | Synopsis                                                                                                    | Revision         | Category                                                      | Owner             |  |  |
| Login to create a repository                                 | abyss toolsuite 🔻                   | This suite<br>contains Abyss<br>and Abyss-PE<br>config files and<br>wrappers for<br>Galaxy                           | 0-02636034-180   | <u>Assembly</u>                                               | edward-kirton     |  |  |
| G                                                            | agile wrapper 🔻                     | Quickly match<br>reads to a<br>reference<br>genome or<br>sequence file                                               | 0:d6a426afaa46   | Next Gen<br><u>Mappers</u> <u>Sequence</u><br><u>Analysis</u> | simonl            |  |  |
|                                                              | asdf 👻                              | asdf                                                                                                    | -1:00000000000   | Statistics     Text     Manipulation                          | vivek             |  |  |
|                                                              | assemblystats 👻                     | Summarise an<br>assembly (e.g.<br>N50 metrics)                                                                       | 0:6544228ea290   | Next Gen<br>Mappers     Sequence<br>Analysis                  | konradpaszkiewicz |  |  |
|                                                              | <u>bam to bigwig</u> 👻              | Generate BigWi<br>coverage files<br>from BAM files.<br>Allows gapped<br>reads to be spli<br>(useful for<br>RNA-Seq). | 5:5b40b93ebae3   | <u>Convert</u><br>Formats <u>SAM</u> <u>Visualization</u>     | Iparsons          |  |  |
|                                                              | 10                                  | Calculates                                                                                                    |                  |                                                               | 7                 |  |  |

# As Open Source Software: Local Galaxy Instances

- Galaxy is designed for local installation and customization
  - Easily integrate new tools
  - Easy to deploy and manage on nearly any (unix) system
  - Run jobs on existing compute clusters
- Requires a computational resource on which to be deployed

# http://getgalaxy.org

# Galaxy is available ...

1. Start with a **fully configured and populated** (tools and data) Galaxy instance.

2. Allows you to scale up and down your compute assets as needed.

3. Someone else manages the data center.

# • On the Cloud

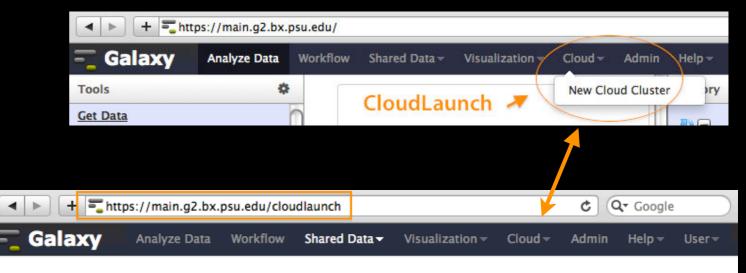

#### Launch a Galaxy Cloud Instance

To launch a Galaxy Cloud Cluster, enter your AWS Secret Key ID, and Secret Key. Galaxy will use these to present appropriate options for launching your cluster. Note that using this form to launch computational resources in the Amazon Cloud will result in costs to the account indicated above. See <u>Amazon's pricing</u> for more information. options for launching your cluster.

| ey ID                             |                                                                                                    |
|-----------------------------------|----------------------------------------------------------------------------------------------------|
|                                   |                                                                                                    |
| his is the text string that union | quely identifies your account, found in the <u>Security Credentials section of the AWS Console</u> . |
| ecret Key                         |                                                                                                    |
|                                   |                                                                                                    |
| his is your AWS Secret Key, a     | Iso found in the Security Credentials section of the AWS Console.                                    |

http://usegalaxy.org/cloud

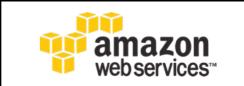

# Galaxy "CloudMan"

#### http://aws.amazon.com/education

# Galaxy "Public" Instances

http://bit.ly/gxyServers

# Interested in:

ChIP-chip and ChIP-seq? ✓ Cistrome **Statistical Analysis?** ✓ Genomic Hyperbrowser Protein synthesis? ✓ GWIPS-viz de novo assembly? ✓ CBIIT Galaxy **Reasoning with ontologies?** ✓ OPPL Galaxy **Repeats!** ✓ RepeatExplorer **Everything**? ✓ Andromeda

Plus many more

# **Galaxy** Resources and Community

Mailing Lists (very active) **Unified Search Issues Board Events Calendar, News Feed Community Wiki** GalaxyAdmins Screencasts **Tool Shed Public Installs** CiteULike group, Mendeley mirror **Annual Community Meting** 

http://wiki.galaxyproject.org

# Galaxy Resources and Community: Mailing Lists http://wiki.galaxyproject.org/MailingLists

# Galaxy-Announce

Project announcements, low volume, moderated Low volume ( 42 posts in 2012, 2100+ members) Galaxy-User

Questions about using Galaxy and usegalaxy.org High volume (2900 posts in 2012, 2700+ members)

# Galaxy-Dev

Questions about developing for and deploying Galaxy High volume (4500 posts in 2012, 900+ members)

# Unified Search: http://galaxyproject.org/search

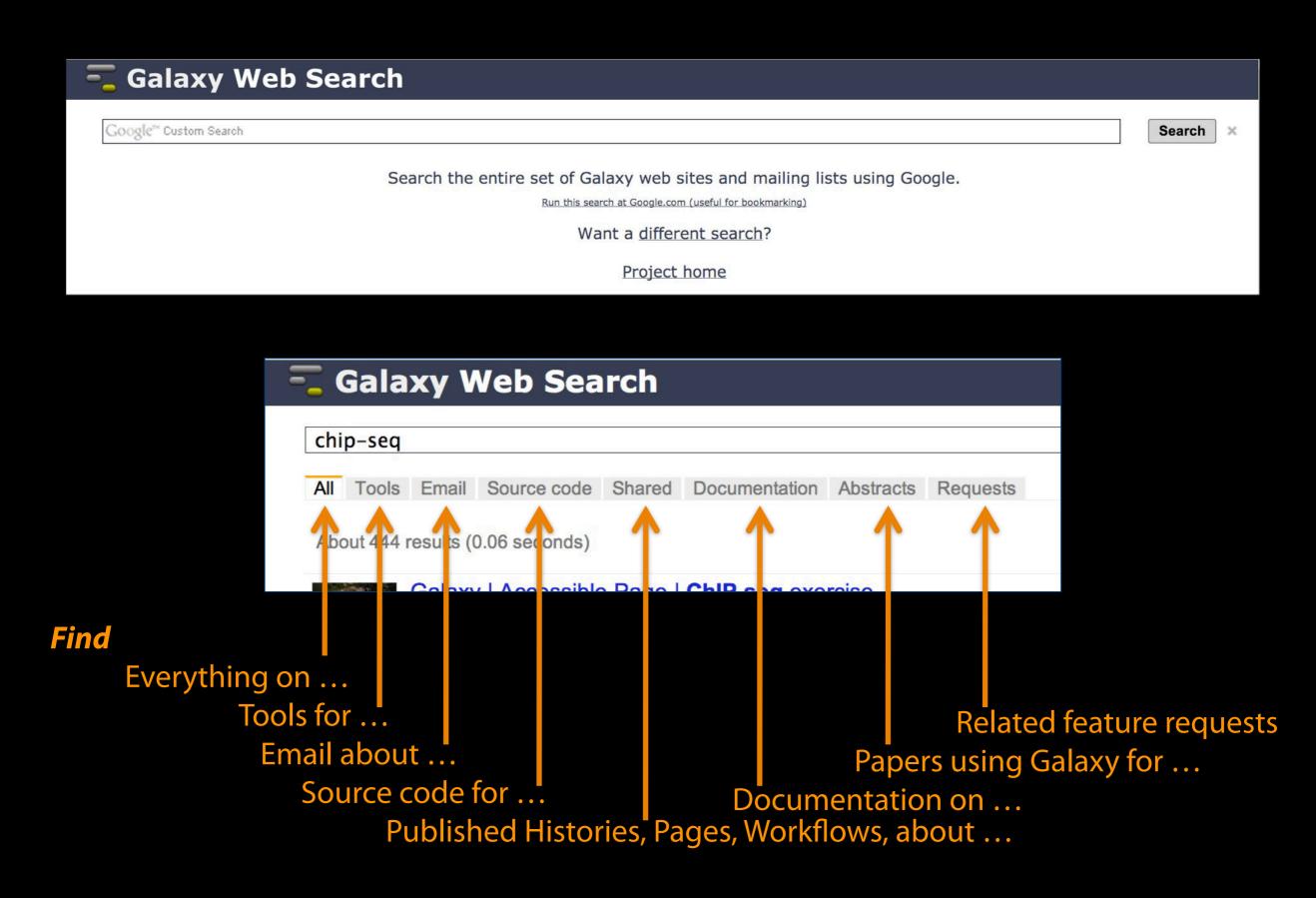

# Common to all Development contributors and general users, the Trello Issue Board replaced bitbucket in 2012: http://wiki.galaxyproject.org/Issues

| trello.com https://tre | ello.com/board/galaxy-development-inbo        | ox/50686d0302dfa79d13d90c45                                                  | ☆ ▼ C Soogle                                          | e Q 🝙 💽 -                                     |
|------------------------|-----------------------------------------------|------------------------------------------------------------------------------|-------------------------------------------------------|-----------------------------------------------|
| Trello                 | 🔎 🚺 Help                                      |                                                                              | مية فعيد <u>والمي</u> والم                            | Notifications 🖪 Boards                        |
| 🖉 Galaxy: Developm     | nent Inbox Galaxy Project 🔹 🗸                 | <i>,</i>                                                                     |                                                       |                                               |
| Inbox                  | Developer ideas                               | Bug Reports                                                                  | Issues from Bitbucket                                 | Members                                       |
| Add a card             | Google Drive / Dropbox /<br>Box / integration | 823: picard index<br>indicates failure, but it is<br>successful              | 5: Option to disable<br>automatic history<br>creation |                                               |
|                        | Standalone web application(s) for             |                                                                              |                                                       | G                                             |
|                        | visualizations                                | 822: cannot run                                                              | 6: Option to require that                             | & Add Members                                 |
|                        | Assistive UI<br>i≣ 0/2                        | updatencbi.sh                                                                | histories have names                                  | Board                                         |
| •                      | Use unicode type for all                      | Change in # of parameters<br>for a tool in a workflow<br>causes an unhandled | 8: More flexible output handlers                      | Options                                       |
|                        | text columns in database                      |                                                                              |                                                       | ■ Add List                                    |
|                        | Add a card                                    | exception                                                                    | 10: Allow overriding                                  | Search and Filter Cards                       |
|                        |                                               | Add a card                                                                   | parameters when<br>running a workflow                 | Activity View all                             |
|                        |                                               |                                                                              |                                                       | Dannon Baker enabled self join on this board. |
|                        |                                               |                                                                              | 20: Suggestion: new tag                               | yesterday at 8:35am                           |
| -                      |                                               |                                                                              | Add a card                                            | Dannon Baker moved                            |
|                        |                                               |                                                                              |                                                       | Change in # of                                |

# http://wiki.galaxyproject.org

| 💳 Galaxy Wiki                                                                                                    | Login   Search:                                                                                                    | Titles Text                                                                                                    |
|----------------------------------------------------------------------------------------------------|----------------------------------------------------------------------------------------------------|----------------------------------------------------------------------------------------------------|
| FrontPage                                                                                                    |                                                                                                    | Locked History Action                                                                                                    |
| Galaxy is an open, web-based platform for accessible, reproducible, an<br>• Accessible: Users without programming experience can easily spe<br>• Reproducible: Galaxy captures information so that any user can re- | cify parameters and run tools and workflows.                                                                                                    | Galaxy<br>Community<br>Conference<br>2013<br>0 S L O<br>Poster abstracts<br>due 3 May<br>Use Galaxy<br>Use Main (about)<br>Use Others! • Learn<br>Share • Search |
| This is the Galaxy community with. It describes an things Galaxy.                                                                                                    |                                                                                                    | Communication                                                                                                    |
| Use Galaxy                                                                                                    | Deploy Galaxy                                                                                                    | Support • News Sevents • Twitter                                                                                                    |
| Galaxy's public service web site makes analysis tools, genomic data,<br>tutorial demonstrations, persistent workspaces, and publication<br>services available to any scientist. Extensive user documentation        | Galaxy is open source for all organizations. Local Galaxy servers can be<br>set up by downloading and customizing the Galaxy application.<br>• Admin              | Mailing Lists (search)<br>Deploy Galaxy                                                                                                    |
| (applicable to any public or local Galaxy instance) is available on this wiki and elsewhere.                                                                                                    | • Cloud                                                                                                    | Get Galaxy • Cloud<br>Admin • Tool Config<br>Tool Shed • Search                                                                                                  |
| -usegalaxy.org                                                                                                    |                                                                                                    | Contribute                                                                                                    |
| Community & Project                                                                                                    | Contribute                                                                                                    | Tool Shed • Share<br>Issues & Requests<br>Support                                                                                                    |
| Galaxy has a large and active user community and many ways to Get<br>Involved.<br>• Community                                                                                                    | <ul> <li>Users: Share your histories, workflows, visualizations, data<br/>libraries, and Galaxy Pages, enabling others to use and learn from<br/>them.</li> </ul> | Galaxy Project                                                                                                    |
| • News                                                                                                    | Deployers and Developers: Contribute tool definitions to the                                                                                                    | Home • About<br>Community                                                                                                    |

- Events
- Support
- Galaxy Project

• Everyone: Get Involved!

Galaxy Tool Shed (making it easy for others to use those tools on

their installations), and code to the core release.

**Big Picture** 

Help • All Pages

#### Monday, July 1, 13

# **Events**

| Events            |                                                                                                    |                                                                                                    |                                                                                                    |                                                                                                    |                                                                      | News                                                                                          |                                                                                                    |                                                                                                    |                                                                              |  |
|-------------------|----------------------------------------------------------------------------------------------------|----------------------------------------------------------------------------------------------------|----------------------------------------------------------------------------------------------------|----------------------------------------------------------------------------------------------------|----------------------------------------------------------------------|-----------------------------------------------------------------------------------------------|----------------------------------------------------------------------------------------------------|----------------------------------------------------------------------------------------------------|------------------------------------------------------------------------------|--|
| 🗧 Gala            | axy Wiki                                                                                                    |                                                                                                    | Login                                                                                                    | Search:                                                                                                | Titles                                                               | - Galaxy                                                                                      | y Wiki                                                                                                    | Login   Search:                                                                                                    | Titles                                                                       |  |
| vents             |                                                                                                    |                                                                                                    |                                                                                                    |                                                                                                    | Locked History                                                       | News                                                                                          |                                                                                                    |                                                                                                    | Locked History Act                                                           |  |
| Galaxy            | Event Horizon                                                                                                    |                                                                                                    |                                                                                                    |                                                                                                    | Galaxy<br>Community<br>Conference                                    |                                                                                               | s of interest to the Galaxy Community. These                                                                                                    | News Items                                                                                                    | Galaxy<br>Community<br>Conference                                            |  |
| Al<br>de          |                                                                                                    | e listed here.<br>oogle Calendar for a listing o<br>the Galaxy Community. This                                                       | f events and is also                                                                                                    | ontents<br>1. Upcoming Events<br>2. Other Calendars<br>3. Past Events<br>1. 2013                       | Poster abstr<br>due 3 Ma                                             | community and<br>to the communi<br>The Galaxy Nev                                             | ms from the Galaxy Team or the Galaxy<br>d can address anything that is of wide interest<br>hity.<br>ws is also available as an RSS feed .<br>ws Item below for how to get an item on this                                       | Environmental Metabolomics + Galaxy<br>Galaxy @ ASMS 2013<br>April 8, 2013 Galaxy Security Release<br>GCC2013 & Galaxy GigaScience Series<br>April 2013 Galaxy Update | Poster abstrac<br>due 3 May<br>Use Galaxy                                    |  |
|                   |                                                                                                    | be added to this page and/or<br>send it to 🖾 outreach@glaxy                                                                          |                                                                                                    | 2. Archive                                                                                             | Use Galaxy                                                           | page, and the R<br>the Galaxy New                                                             | RSS feed. Older news items are available in ws Archive.                                                                                                    | April 1, 2013 Galaxy Distribution<br>Galaxy LinkedIn Group<br>March 2013 GalaxyAdmins Meetup                                                                          | Use Main (about)<br>Use Others! • Lear                                       |  |
| Upcomi            | ng Events                                                                                                    |                                                                                                    |                                                                                                    |                                                                                                    | Use Others! • Le<br>Share • Search                                   | • Galaxy New                                                                                  |                                                                                                    | Main & Test ServerDowntime: 3/14<br>March 2013 Galaxy Update<br>GCC2013 Abstract Submission & Registration                                                            | Share • Search                                                               |  |
|                   | Galaxy<br>Workshop<br>Tour                                                                                                    | Galaz<br>ADMIN                                                                                                    | S<br>S<br>S<br>S<br>S<br>S<br>S<br>S<br>S<br>S<br>S<br>S<br>S<br>S<br>S<br>S<br>S<br>S<br>S                                                                                                    | Galaxy<br>Community<br>Conference<br>2013<br>0 S L O                                                   | Communica<br>Support • News<br>Events • Twitter<br>Mailing Lists (se | <ul> <li>Galaxy on 1</li> <li>Events</li> <li>Learn</li> <li>Support</li> </ul>               |                                                                                                    | News Archive                                                                                                    | Support • News<br>Events • Twitter<br>Mailing Lists (search<br>Deploy Galaxy |  |
| Date              | Topic/Event                                                                                                    | Venue/Location                                                                                                    | Contact                                                                                                    |                                                                                                    | Deploy Gala                                                          |                                                                                               |                                                                                                    |                                                                                                    | Get Galaxy • Cloud                                                           |  |
|                   |                                                                                                    | Washington University in St.<br>Louis                                                                                                |                                                                                                    |                                                                                                    | Get Galaxy • Clo<br>Admin • Tool Co                                  | News Items                                                                                    | 15                                                                                                    |                                                                                                    | Admin • Tool Config<br>Tool Shed • Search                                    |  |
| - May 2           | 2013 Galaxy Workshop                                                                                                    | Saint Louis University                                                                                                    | Dave                                                                                                    | Clements                                                                                               | Tool Shed • Sea                                                      | Environmer                                                                                    | ntal Metabolomics + Galaxy                                                                                                    |                                                                                                    | Contribute                                                                   |  |
|                   |                                                                                                    | University of Missouri<br>Columbia                                                                                                   |                                                                                                    |                                                                                                    | Contribute                                                           |                                                                                               | ,                                                                                                    |                                                                                                    | Tool Shed • Share<br>Issues & Requests                                       |  |
| May 14-<br>16     | Tutorial: Exploring and<br>Enabling Biomedical Data<br>Analysis with Galaxy                                                        | Great Lakes Bioinformatics<br>Conference (GLBIO) 2013,<br>Pittsburgh, Pennsylvania,<br>United States                                 | Anton Nekrutenko                                                                                                    | nton Nekrutenko                                                                                        |                                                                      | of Birmingham,<br>Environment Re                                                              | , BGI and GigaScience has received funding from<br>esearch Council (NERC).<br>The first metabolomics project will send a de                                                                                                    | Differentie                                                                                                    |                                                                              |  |
| May 15            | GalaxyAdmins May 2013<br>Meetup                                                                                                    | GalaxyAdmins web meetup                                                                                                    | Srinivas Maddhi, Da                                                                                                    | srinivas Maddhi, Dave Clements                                                                         |                                                                      | 华大基因                                                                                          | School of Biosciences, to Hong Kong to work<br>for use in metabolomics data analyses.<br>"Metabolomics involves the detection and qu                                                                                             |                                                                                                    | Community<br>Big Picture<br>Wiki                                             |  |
| May 16-<br>17     | Bioinformatics Analysis,<br>and<br>Workshop 1A – Galaxy<br>Workflows for                                                           | Workshop in Next-<br>Generation Sequence<br>Analysis and Metabolomics<br>(WiNGS), UNC-Charlotte,<br>North Carolina, United<br>States | James Taylor                                                                                                    | ames Taylor                                                                                            |                                                                      | cellular condition<br>be studied using<br>diagnostic mark<br>extensively on<br>engineered nan | the metabolic responses of the freshwater mo-<br>nomaterials."                                                                                                    | archers to discover<br>r environment. Research at Birmingham focuses                                                                                                  | Help • All Pages<br>Recent Changes Search • Create Page                      |  |
| May 21<br>May 29  | Initiation à l'utilisation de<br>Galaxy<br>Les deux ateliers sont<br>maintenant complets                                           |                                                                                                    | Martin                                                                                                    | Gandra Dèrozier, Valentin Loux, Véronique<br>Martin<br>sveronique.martin AT jouy DOT inra DOT fr>      |                                                                      | See the official<br>Peter Li<br>GigaScience                                                   | I announcement for more details.<br>Posted to the Galaxy News                                                                                                    | on 2013-04-22                                                                                                    | web search                                                                   |  |
| May 22            | Analyse de données<br>issues de séquenceurs<br>nouvelle génération sous<br>Galaxy<br>Les deux ateliers sont<br>maintenant complets | Cycle "Bioinformatique par<br>la pratique" 2013, INRA<br>Jouy-en-Josas, France                                                       | Véronique Martin                                                                                                    | Jean-François Gibrat, Valentin Loux,<br>Véronique Martin<br>«veronique.martin AT jouy DOT inra DOT fr> |                                                                      | Spectrometry a<br>Galaxy related<br>based Informati                                           | SMS 2013<br>we a significant presence at the 61st ASMS Con<br>and Allied Topics being held in Minneapolis, Mir<br>d content includes the <i>Galaxy Framework as a</i><br><i>tics</i> workshop and at least 9 posters either dire | nnesota, June 9-13.<br>Solution for MS-                                                                                                    | 10 111                                                                       |  |
| May 24<br>June 19 | Introduction to Galaxy                                                                                                    | UC Davis Bioinformatics<br>Core Davis, California,<br>United States                                                                  | Nikhil Joshi <najosh< td=""><td>i AT ucdavis DOT edu&gt;</td><td></td><td>Galaxy.<br/>If you do resea<br/>Dave Clements</td><td>arch in proteomics than please consider attendi</td><td>ing.</td><td></td></najosh<> | i AT ucdavis DOT edu>                                                                                  |                                                                      | Galaxy.<br>If you do resea<br>Dave Clements                                                   | arch in proteomics than please consider attendi                                                                                                    | ing.                                                                                                    |                                                                              |  |
|                   | A Genomics Virtual Lab for<br>Cancer Research                                                                                      |                                                                                                    | Dominique Gorse                                                                                                    |                                                                                                    |                                                                      | A 11.0                                                                                        | Posted to the Galaxy News                                                                                                    | on 2013-04-19                                                                                                    |                                                                              |  |

Monday, July 1, 13

# The Galaxy Team

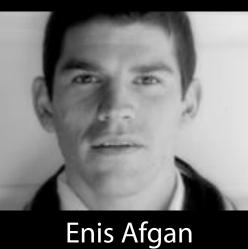

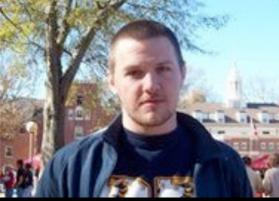

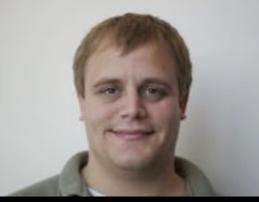

Dan Blankenberg

Dave Bouvier

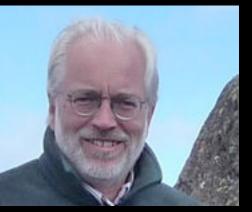

**Dave Clements** 

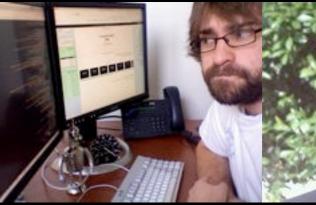

Nate Coraor

Dannon Baker

Carl Eberhard Dorine Francheteau

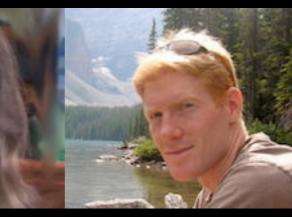

Jeremy Goecks

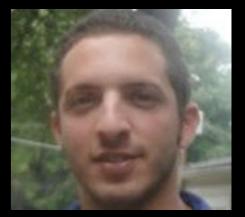

Sam Guerler

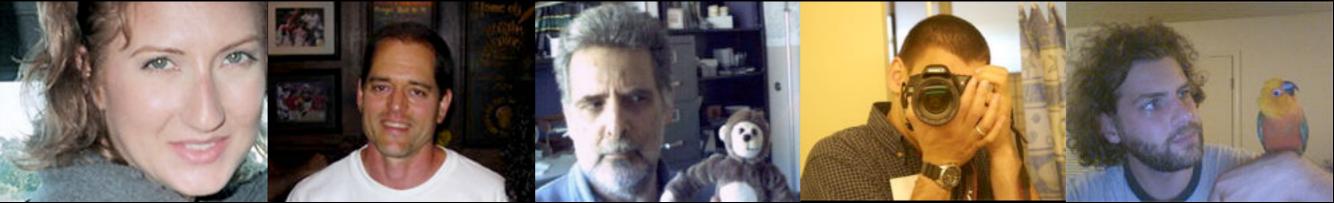

Jen Jackson

Greg von Kuster

Ross Lazarus

Anton Nekrutenko

**James Taylor** 

http://wiki.galaxyproject.org/GalaxyTeam

# Galaxy is hiring post-docs and software engineers at both Emory and Penn State.

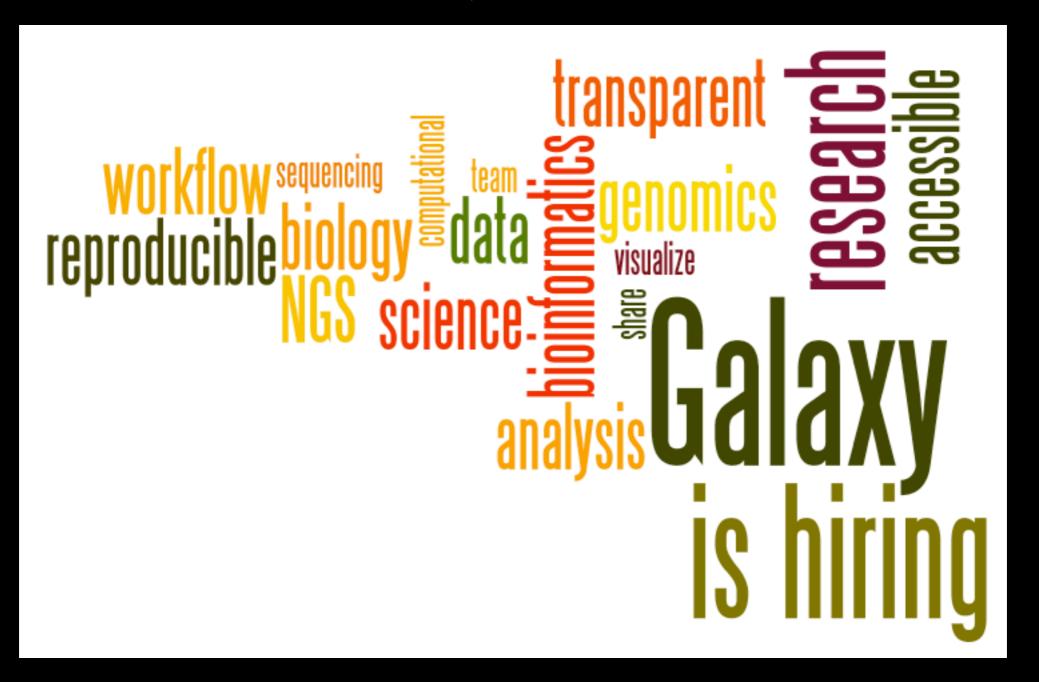

# Please help.

http://wiki.galaxyproject.org/GalaxyIsHiring

# Acknowledgements

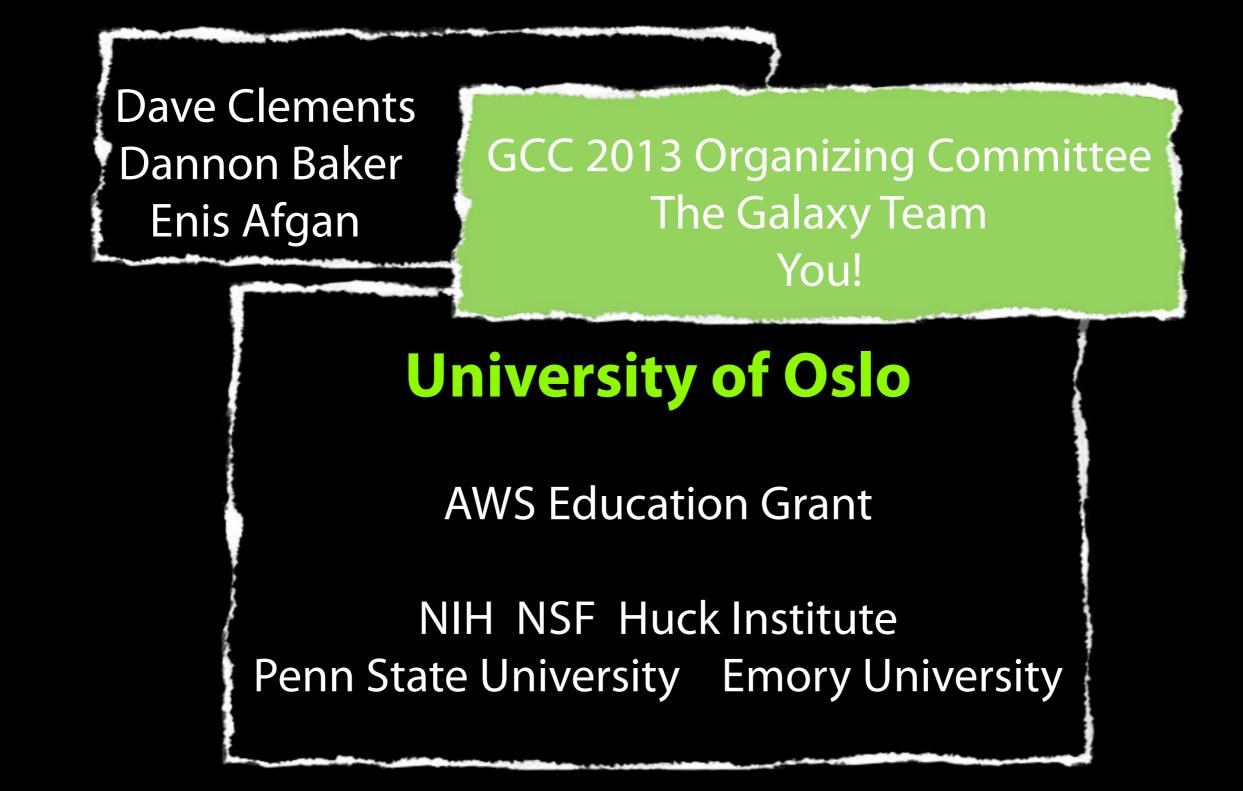